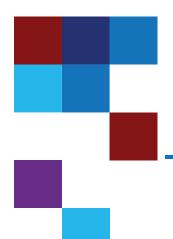

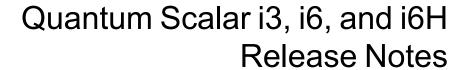

|                  | Scalar i3  |
|------------------|------------|
| Product          | Scalar i6  |
|                  | Scalar i6H |
| Firmware Version | 305G.GS004 |
| Date             | June 2023  |

## Contents

| About This Release        | 2        |
|---------------------------|----------|
| General Information       | 2        |
| Security Scanners         | <u>5</u> |
| Compatibility and Support | <u>5</u> |
| Resolved Issues           | 10       |
| Known Issues              | 11       |
| Documentation             | 13       |
| Contacting Quantum        | 15       |

© 2023 Quantum Corporation. All rights reserved. Your right to copy this manual is limited by copyright law. Making copies or adaptations without prior written authorization of Quantum Corporation is prohibited by law and constitutes a punishable violation of the law. ActiveScale, DXi, DXi Accent, FlexSync, FlexTier, iLayer, Lattus, Quantum, The Quantum Logo, QXS, Scalar, StorNext, SuperLoader, Vision, and Xcellis are either registered trademarks or trademarks of Quantum Corporation and its affiliates in the United States and/or other countries. All other trademarks are the property of their respective owners. Quantum specifications are subject to change.

June 2023 6-68531-40 RevA

## **About This Release**

The Scalar 305G.GS004 release is a maintenance release that details bug fixes described in the Resolved Issues section. Refer to Known Issues for additional information.

#### What's New in this Release?

This release supports the Scalar i3, i6, and i6H libraries. Fixes include:

- Active Vault partition slot storage and removal issues fixed.
- Bug fixes and enhancements (see Resolved Issues on page 10).

## **General Information**

- The Scalar library Web UI application requires that the browser cache be cleared and the application re-loaded to ensure that all new functionality is implemented.
- (Scalar i3/i6 only) If an iBlade is present, Scalar systems with an Internet connection will automatically
  update and level the iBlade BaseOS FW during a library FW update.

If the Scalar system does not have an Internet connection, you can still update your iBlade BaseOS FW as described on our Documentation Center:

- Go to www.quantum.com/documentation and select your product.
- Go to Operate > User Guide > About Devices > Devices BaseOS. To will see detailed steps on updating iBlade BaseOS FW
- (Scalar i3/i6 only) Veeam Tape Server iBlades If Microsoft Hyper-V or any other hypervisor is
  installed on the Veeam Tape Server iBlade, the Virtual Machine (VM) Operating System (OS) will not
  be able to see the blade FC/SAS controller. This will cause the Scalar drives to no longer be visible to
  the VM OS.
- (Scalar i3/i6 only) Bridging and teaming interfaces on the Veeam Tape Server iBlade is not supported and can cause network card issues.
- Some snapshots, logs or RAS tickets are as large as 12 MBs. If you have automated notifications
  configured for RAS tickets and logs you may not receive them if your email does not allow attachments
  of this size.
- The Web client places a cookie on the user's computer to provide the last user's credentials upon login. The cookie only collects the user's credentials to facilitate login, and does not collect any other user data.
- Any application or browser connecting over https must support TLS v1.2 or higher.

To help maintain system integrity and for marketing purposes, Quantum regularly collects system
information through automatic emails and cloud based telemetric auto support. These emails and auto
support telemetric data contain configuration and status information only, and do not contain any
customer data stored on the system.

#### **Email Support**

To disable this function:

- 1. Log on to your library.
- 2. Select **Notifications** from the **Navigation** menu.
- 3. Select the check box next to scalartelemetrics@quantum.com in the North Panel.
- 4. From the **Operation** panel, select **Reports**.
- 5. Click the trash can icon next to **Scalar Telemetrics** report.
- 6. Click Apply, then Close.

#### **Auto Support**

To disable this function:

- 1. Log on to your library.
- 2. Select **Notifications** from the **Navigation** menu.
- 3. Select the check box next to Auto Support in the North Panel.
- 4. To disable RAS tickets, select **RAS Tickets** From the **Operation** panel.
- 5. De-select the **Enable Auto Support Communication** check box.
- 6. Click Apply, then Close.
- 7. From the **Operation** panel, select **Reports**.
- 8. Click the trash can icon next to **Scalar Telemetrics** report.
- 9. Click Apply, then Close.

After a library firmware upgrade, Quantum recommends that you clear your web browser cache before logging back into the WebGUI.

## **Library Default Settings**

Scalar i3, i6, and i6H software is installed with certain default settings. This section outlines those default settings. Review this section to determine if any of the default settings need to be changed to make your library run more effectively.

| WebGUI Path                 | Option                                                            | Default Setting                                                                                                    |
|-----------------------------|-------------------------------------------------------------------|----------------------------------------------------------------------------------------------------|
| User Access > Settings      | Local User Interface (LUI) Access                                 | Open Access                                                                                                    |
|                             | Admin/User Access: Session Timeout                                | 15 minutes                                                                                                    |
|                             | Services Access: Enable Remote Access                             | Disabled                                                                                                    |
|                             | Enable Local Service Port Login: Access Window                    | Indefinite                                                                                                    |
| Notifications > RAS Tickets | Enable RAS Tickets                                                | Enabled                                                                                                    |
|                             | Severity                                                          | All options Enabled                                                                                                    |
| Notifications > Reports     | Scalar Telemetrics                                                | Once you have an email server configured, telemetrics is enabled for monthly automatic emails. To disable, click the <b>Trash</b> icon. |
| Library > IE Area           | I/E Slots                                                         | 0 (zero)                                                                                                    |
| Library > Settings          | Operational Parameters: Automatic Inventory                       | Enabled                                                                                                    |
|                             | Operational Parameters: Library Assisted<br>Drive Unload          | Disabled                                                                                                    |
|                             | Operational Parameters: Logical Drive<br>Serial Number Addressing | Enabled                                                                                                    |
|                             | Operational Parameters: Logical System Addressing                 | Disabled                                                                                                    |
|                             | IE Assignment Mode: Local UI Assignment                           | Enabled                                                                                                    |
| System > Network            | Connectivity / SSH                                                | Disabled                                                                                                    |
|                             |                                                                   |                                                                                                    |
| System > Notifications      | Email Reports / Auto Support                                      | Enabled                                                                                                    |

# **Security Scanners**

Quantum tests with the following Security scanners against the library:

Tenable Nessus Professional Version 10 - Version 10.5.1 (#8) WINDOWS

No high/critical vulnerabilities found against this release using Nessus Professional Security Scanner.

## Compatibility and Support

## **Encryption Key Management Drive Support**

The following table provides the encryption key management drive support.

### **Full-Height Drives**

| Encryption Option              | IBM LTO-6 (FH) | IBM LTO-7 (FH) | IBM LTO-8 (FH) | IBM LTO-9 (FH) |
|--------------------------------|----------------|----------------|----------------|----------------|
| Application Managed Encryption | Supported      | Supported      | Supported      | Supported      |
| SKM                            | Requires SKM   | Requires SKM   | Requires SKM   | Requires SKM   |
|                                | License        | License        | License        | License        |
| TKLM/SKLM <sup>2</sup>         | Requires EKM   | Requires EKM   | Requires EKM   | Requires EKM   |
|                                | License        | License        | License        | License        |
| KMIP Key Manager <sup>1</sup>  | Requires EKM   | Requires EKM   | Requires EKM   | Requires EKM   |
|                                | License        | License        | License        | License        |

<sup>1.</sup> Only SafeNet/Thales encryption key servers are supported/tested KMIP configurations.

<sup>2.</sup> Applies to IBM TKLM/SKLM and SGKLM (GKLM) key server communication using the KMIP communication protocol.

### Half-Height Drives

| Encryption Option             | IBM LTO-6 (HH) | IBM LTO-7 (HH) | IBM LTO-8 (HH) | IBM LTO-9<br>(HH) |
|-------------------------------|----------------|----------------|----------------|-------------------|
| Application ManagedEncryption | Supported      | Supported      | Supported      | Supported         |
| SKM                           | Requires SKM   | Requires SKM   | Requires SKM   | Requires          |
|                               | License        | License        | License        | SKM License       |
| TKLM/SKLM <sup>2</sup>        | Requires EKM   | Requires EKM   | Requires EKM   | Requires          |
|                               | License        | License        | License        | EKM License       |
| KMIP Key Manager <sup>1</sup> | Requires EKM   | Requires EKM   | Requires EKM   | Requires          |
|                               | License        | License        | License        | EKM License       |

<sup>1.</sup> Only SafeNet/Thales encryption key servers are supported/tested KMIP configurations.

## Web Browser Support

The Scalar i3, i6, and i6H WebGUI supports the following web browsers. Quantum recommends upgrading to the latest version of the browser.

| Web Browser       | Versions Supported                                                                                                    |
|-------------------|----------------------------------------------------------------------------------------------------|
| Internet Explorer | Not supported.                                                                                                    |
| Google Chrome     | Version 51 and above.                                                                                                    |
| Mozilla Firefox   | Version 55 and above.                                                                                                    |
| Apple Safari      | Recommend latest version.                                                                                                    |
| Microsoft Edge    | Recommend using Edge version 79 or greater, using the Chromium engine. This resolves issues of slowness found in the older versions of Edge. |

<sup>2.</sup> Applies to IBM TKLM/SKLM and SGKLM (GKLM) key server communication using the KMIP communication protocol.

## Firmware Compatibility

For the most up-to-date information on the latest qualified library and drive firmware, please visit:

#### Scalar i3 Firmware

https://www.quantum.com/en/service-support/downloads-and-firmware/si3/

#### Scalar i6 Firmware

https://www.quantum.com/en/service-support/downloads-and-firmware/si6/

## **Drive Firmware**

### Scalar i3 Drives

| SAS Half High (HH) Drive Types              | Latest Firmware Version |
|---------------------------------------------|-------------------------|
| IBM LTO-6 (SAS) (HH) 6 Gb                   | KAJ9¹                   |
| IBM LTO-7 (SAS) (HH) 6 Gb                   | P381 <sup>1</sup>       |
| IBM LTO-8 (SAS) (HH) 6 Gb                   | P381 <sup>1</sup>       |
| IBM LTO-9 (SAS) (HH) 12 Gb                  | PA63 <sup>1</sup>       |
| <sup>1</sup> Bundled with library firmware. |                         |

| FC Half High (HH) Drive Types               | Latest Firmware Version |
|---------------------------------------------|-------------------------|
| IBM LTO 6 (EC) (HH) 9 Ch                    | KAJ9 (Standard)¹        |
| IBM LTO-6 (FC) (HH) 8 Gb                    | KAJ9 (FIPS)             |
| IDM LTO 7 (FC) (HU) 9 Ch                    | P381 (Standard)¹        |
| IBM LTO-7 (FC) (HH) 8 Gb                    | P381 (FIPS)             |
| IBM I TO 9 (EC) (HH) 9 Ch                   | P381 (Standard) ¹       |
| IBM LTO-8 (FC) (HH) 8 Gb                    | P381 (FIPS)             |
| IBM LTO-9 (FC) (HH) 8 Gb                    | PA63 (Standard)¹        |
| IBM L10-9 (FC) (HH) 6 GD                    | PA63 (FIPS)             |
| <sup>1</sup> Bundled with library firmware. |                         |

## Scalar i6 Drives

| FC Full High (FH) Drive Types               | Latest Firmware Version |
|---------------------------------------------|-------------------------|
| IBM LTO-6 (FC) (FH) 8 Gb                    | KAJ8 (Standard)¹        |
| 1BW E10-0 (1 C) (111) 8 GB                  | KAJ8 (FIPS)             |
| IDM LTO 7 (EC) (EU) 9 Ch1                   | P380 (Standard)¹        |
| IBM LTO-7 (FC) (FH) 8 Gb <sup>1</sup>       | P380 (FIPS)             |
| IDM LTO 9 (FC) (FU) 9 Ch                    | P380 (Standard)¹        |
| IBM LTO-8 (FC) (FH) 8 Gb                    | P380 (FIPS)             |
| IDM LTO 0 (EC) (EU) 9 Ch                    | PA62 (Standard)¹        |
| IBM LTO-9 (FC) (FH) 8 Gb                    | PA62 (FIPS)             |
| IBM I TO 0 (SAS) (FU) 42 Ch1                | PA62 (Standard)¹        |
| IBM LTO-9 (SAS) (FH) 12 Gb <sup>1</sup>     | PA62 (FIPS)             |
| <sup>1</sup> Bundled with library firmware. |                         |

### Scalar i6H Drives

| FC Full High (FH) Drive Types               | Latest Firmware Version |
|---------------------------------------------|-------------------------|
| IBM LTO 7 (EC) (EU) 9 Ch                    | P380 (Standard)¹        |
| IBM LTO-7 (FC) (FH) 8 Gb                    | P380 (FIPS)             |
| IBM LTO 9 (EC) (EU) 9 Ch                    | P380 (Standard)¹        |
| IBM LTO-8 (FC) (FH) 8 Gb                    | P380 (FIPS)             |
| IBM LTO-9 (FC) (FH) 8 Gb                    | PA62 (Standard)¹        |
| IBM E10-9 (FC) (F11) 8 GB                   | PA62 (FIPS)             |
| IBM LTO-9 (SAS) (FH) 12 Gb                  | PA62 (Standard)¹        |
| IBM E10-9 (3A3) (F11) 12 GD                 | PA62 (FIPS)             |
| <sup>1</sup> Bundled with library firmware. |                         |

## iBlade BaseOS Versions for Library Code

The following table provides the iBlade BaseOS versions for the 305G.GS004 library code.

| iBlade OS | Customer BaseOS Download From<br>Web | iBlade SLFTS Application |
|-----------|--------------------------------------|--------------------------|
| Linux     | 1.3.0-6                              | 2.10.0-40                |
| Windows   | 1.3.0-4                              | N/A                      |

The latest tape driver versions are located at:

#### Scalar i3

https://www.quantum.com/en/service-support/downloads-and-firmware/si3/

#### Scalar i6

https://www.quantum.com/en/service-support/downloads-and-firmware/si6/

## Resolved Issues

This release of Scalar 305G.GS004 firmware resolved the following issues (bug fixes).

| Change<br>Request<br>Number | Service<br>Request<br>Number | Description                                                                                                    | Resolution   |
|-----------------------------|------------------------------|----------------------------------------------------------------------------------------------------|--------------|
| WUI-1550                    |                              | Computer download option in System > Library Firmware does not work when using a Chrome browser for the WebGUI. | Fixed.       |
| WUI-1556                    |                              | User Access Policies operations moved above Actions operations in WebGUI.                                       | Enhancement. |
| WUI-1675                    |                              | Active Vault partition slot storage and removal issues.                                                         | Fixed.       |

## **Known Issues**

This release of Scalar 305G.GS004 firmware has the following known issues:

| Change<br>Request<br>Number | Description                                                                                                    | Workaround                                                                                                    |
|-----------------------------|----------------------------------------------------------------------------------------------------|----------------------------------------------------------------------------------------------------|
| SQ-556                      | Veeam iBlade updates fail when using service port.                                                                                                    | Use customer port to perform Veeam iBlade updates.                                                                                                    |
| SQ-1193                     | Manual drive cleaning fails when I/E station is open and closed while cleaning is in process.                                                                           | Close error and repeat manual drive cleaning.                                                                                                    |
| SQ-1531                     | Humidity and temperature differences occur between the library temperature and humidity sensors and additional sensors outside of the library.                          | Library temperature and humidity readings may be different than additional temperature and humidity readings within a data center.  Temperature and humidity sensors provide status for temperature readings and approximations internal to the library enclosure. |
|                             |                                                                                                    | External air outside is heated up inside the library enclosure due to numerous factors, such as the frequency of robotic operations and the number of drives and drive operations. This can warm the air by about 2°C to 6°C within the library enclosure.         |
|                             |                                                                                                    | As result of the air heating inside the library, the humidity will also drop within the library enclosure. Keep this in mind when setting library temperature and humidity ranges.                                                                                 |
| SQ-1847                     | Library posts Power Supply Configuration/Installation RAS ticket (ET004) after a library firmware upgrade. The power supplies are powered on and no fault is indicated. | Disregard and close the RAS ticket.                                                                                                    |
| SQ-1970                     | LTO-9 media initialization time.                                                                                                    | When LTO-9 media is loaded into a drive for the first time, it may take up to two hours for the media to be initialized and calibrated. You should expect delays in media access and unload timing.                                                                |

| Change<br>Request<br>Number | Description                                                                                                    | Workaround                                                                                                    |
|-----------------------------|----------------------------------------------------------------------------------------------------|----------------------------------------------------------------------------------------------------|
| SQ-2711                     | Attempting to upgrade library firmware from 260 and 270 to 280 from the "Firmware from Quantum Website" upload option under System > Library Firmware fails.                                                                                       | Download the firmware to your local computer and use the "Firmware from Local Computer" upload option.                        |
| SQ-3093                     | Media accessibility information is not always correct, and reports media as accessible when it is not.                                                                                                    | Disregard current media accessibility status reporting.                                                                       |
| SQ-3163                     | If the "Automatic Install on Next Reboot" library firmware upgrade option is selected, the "Roll back to firmware/firmware version" radio button does not display the previous version of library firmware after the firmware upgrade is complete. | Previous versions of library firmware can be uploaded to the library using the "Firmware from Local Computer" upgrade option. |
| WUI-1273                    | Drive/Media Issue Timeline does not show all data for selected time frame.                                                                                                    | Select larger time frame.                                                                                                    |
| WUI-1417                    | RAS ticket count in WebGUI icon flyover does not match number of tickets currently displayed in WebGUI.                                                                                                    | Use north panel of <b>Status &gt; RAS Tickets</b> in WebGUI to verify total number of RAS tickets displayed in WebGUI.        |
| WUI-1493                    | System > Syslog and Encryption > KMIP Key Manger modal windows display 11th row.                                                                                                    | Disregard 11th row. Only 10 servers (10 row entries) are allowed.                                                             |
| WUI-1652                    | Partition control path for Advanced Path Failover (APF) allows mixed SAS and FC drives to be enabled for primary and secondary control paths.                                                                                                    | You cannot mix FC and SAS drives for primary and secondary control paths. Select FC drives or SAS drives only.                |

## **Documentation**

### Scalar i3 Documentation

All Scalar i3 documentation is available at the Scalar i3 Documentation Center: www.quantum.com/Scalari3Docs

Scalar i3 documentation includes:

- · Site Planning Guide
- · Installation Guide
- · Operation Guides
- · Repair and Upgrade Guides
- Reference Guides (Web Services, SCSI, SNMP)

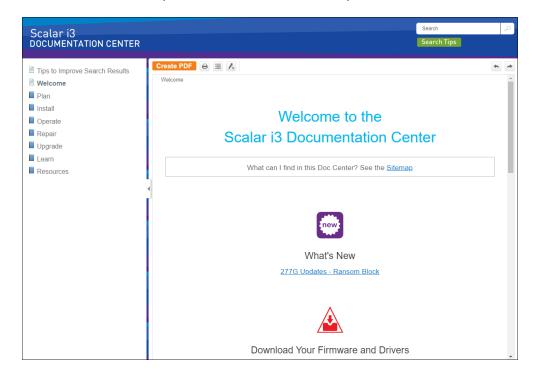

## Scalar i6 Documentation

All Scalar i6 documentation is available at the Scalar i6 Documentation Center: www.quantum.com/Scalari6Docs

Scalar i6 documentation includes:

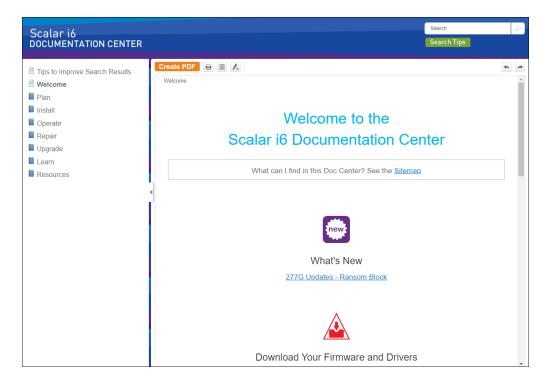

# **Contacting Quantum**

For further assistance, contact the Quantum Customer Support Center:

| Region                                         | Support Contact                                |  |
|------------------------------------------------|------------------------------------------------|--|
| North America                                  | 1-800-284-5101 (toll free)<br>+1-720-249-5700  |  |
| EMEA                                           | +800-7826-8888 (toll free)<br>+49 6131 324 185 |  |
| Asia Pacific                                   | +800-7826-8887 (toll free)<br>+603-7953-3010   |  |
| For worldwide support:                         |                                                |  |
| https://www.quantum.com/en/company/contact-us/ |                                                |  |